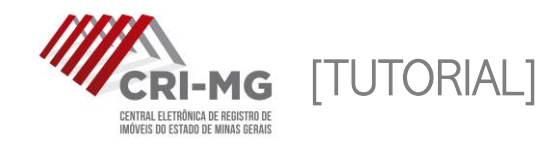

# PESQUISA ELETRÔNICA

Localização de ocorrências por CPF/CNPJ, registradas a partir de 1976.

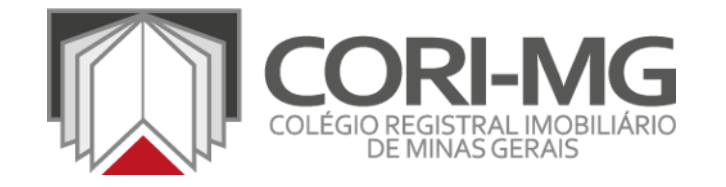

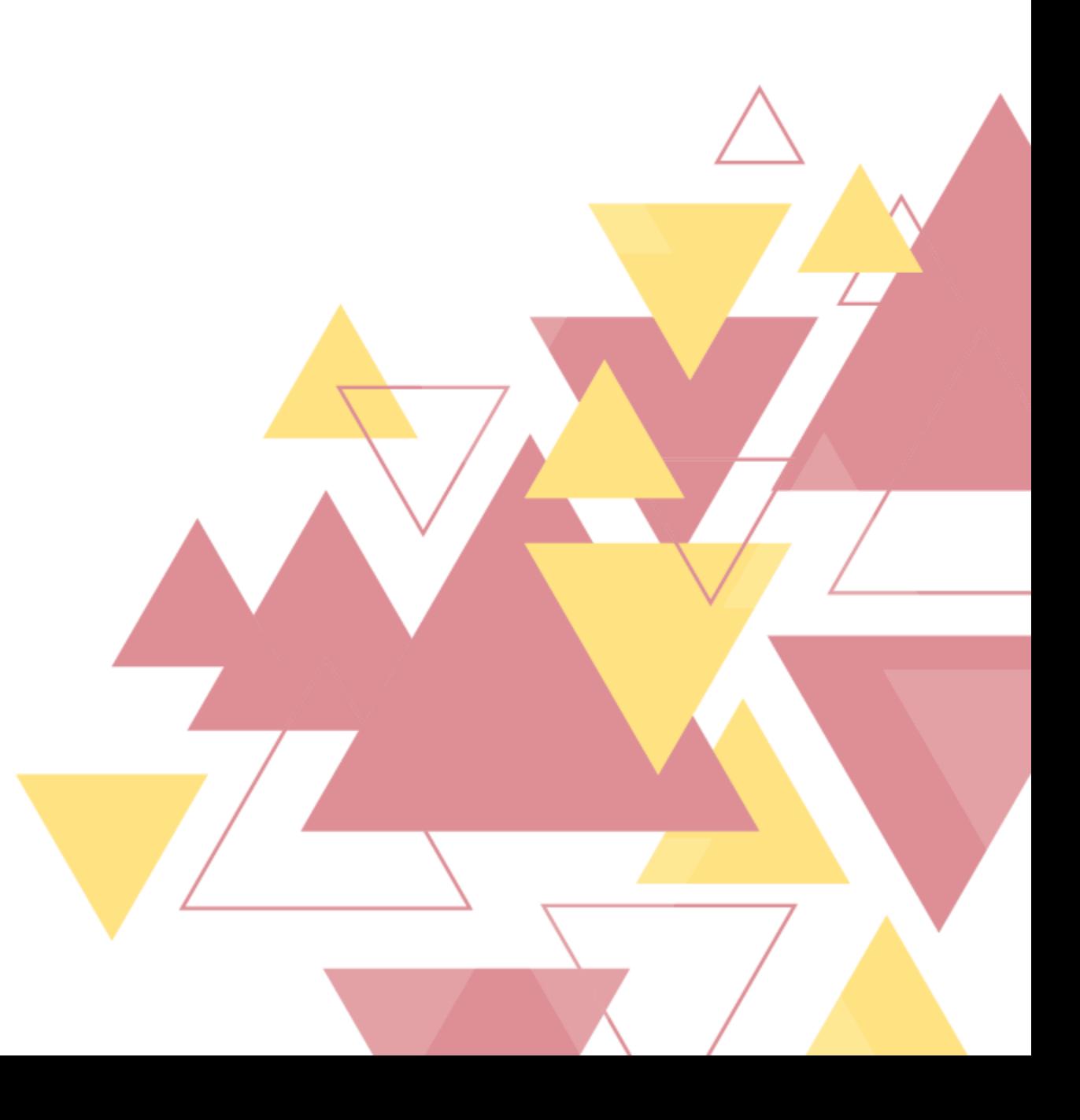

## AVISOS

Este é um serviço apenas para conferência. Não são geradas certidões e não há opção de salvar o resultado.

É preciso ficar atento ao período de consulta disponibilizado pelos cartórios. Como é uma pesquisa realizada no banco de dados da CRI-MG, há uma certa imprecisão – pois alguns cadastros podem ter dados antigos ou incompletos. Para uma informação com maior segurança, solicite uma certidão.

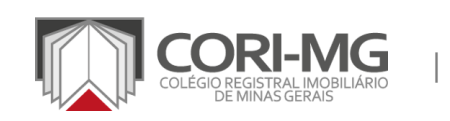

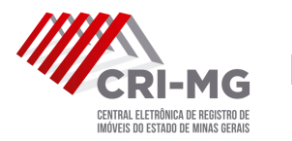

1. Após realizar login em [\(www.crimg.com.br](http://www.crimg.com.br/)), acesse a aba "Pesquisa eletrônica > Nova".

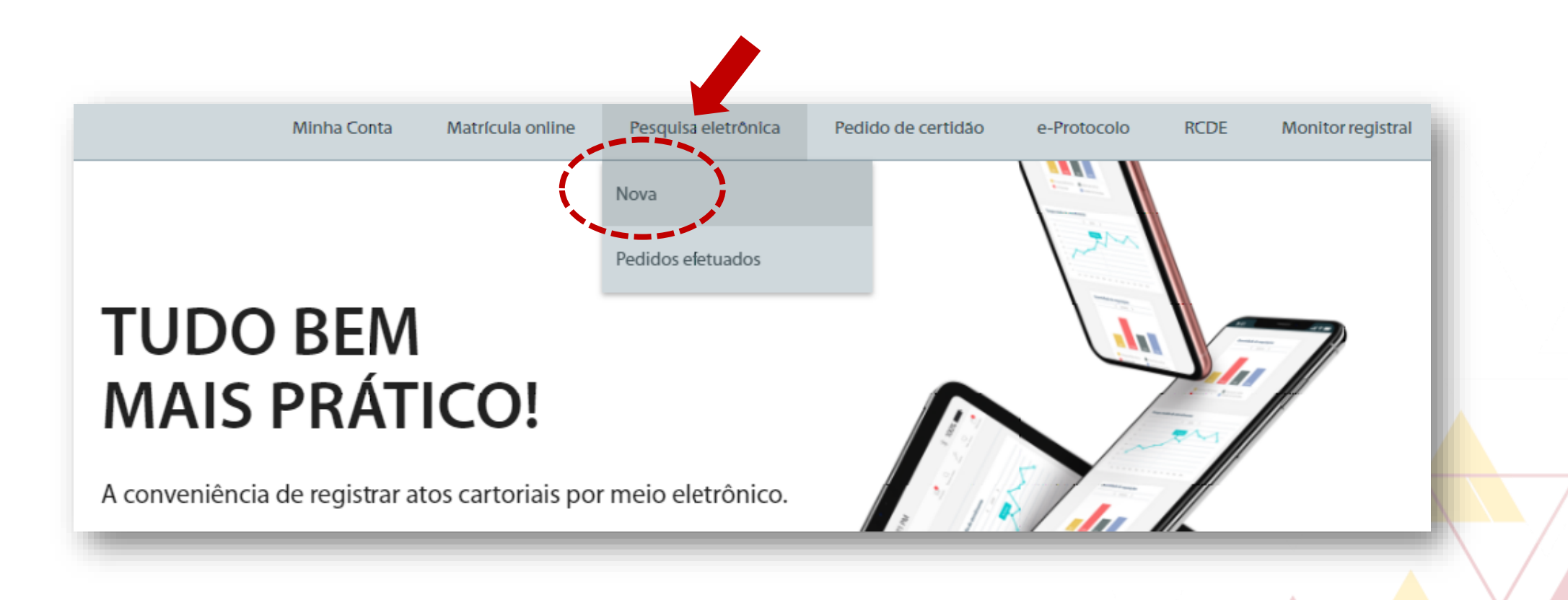

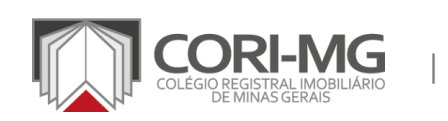

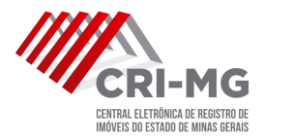

#### 2. Selecione a cidade, informe o CPF/CNPJ desejado e clique em "Enviar".

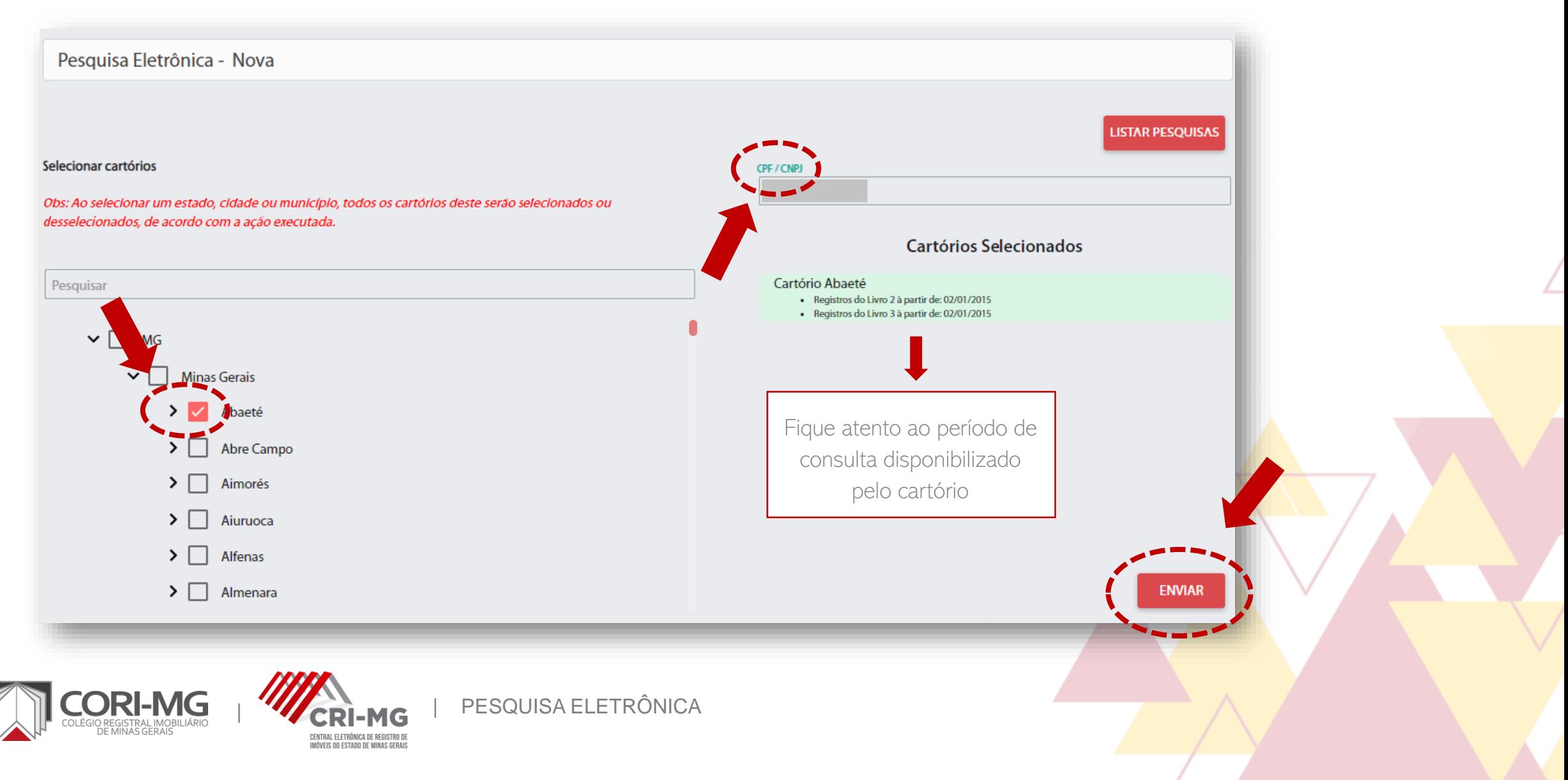

### 3. Após enviar a solicitação, o sistema calculará o valor do serviço.

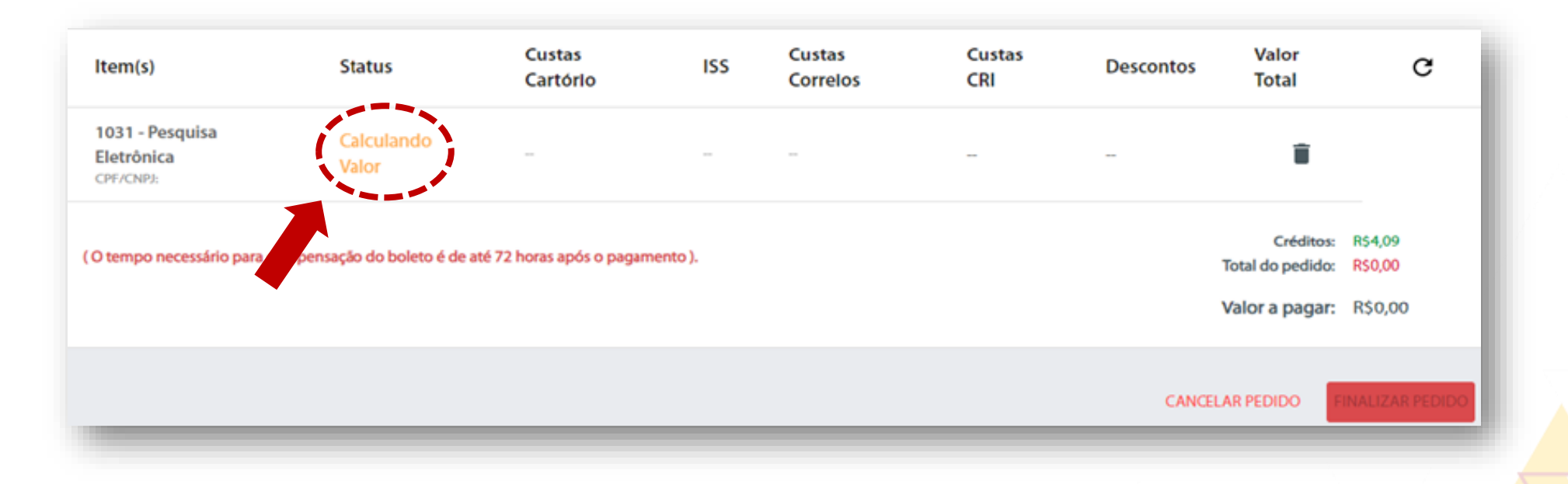

ATENÇÃO: Se o sistema não atualizar o status automaticamente, aperte as teclas Crtl e F5 para atualização.

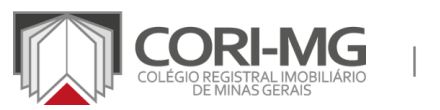

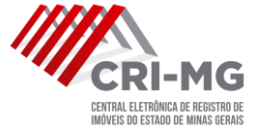

4. Após <sup>a</sup> atualização do pedido para "Aguardando pagamento", clique em "Finalizar pedido"

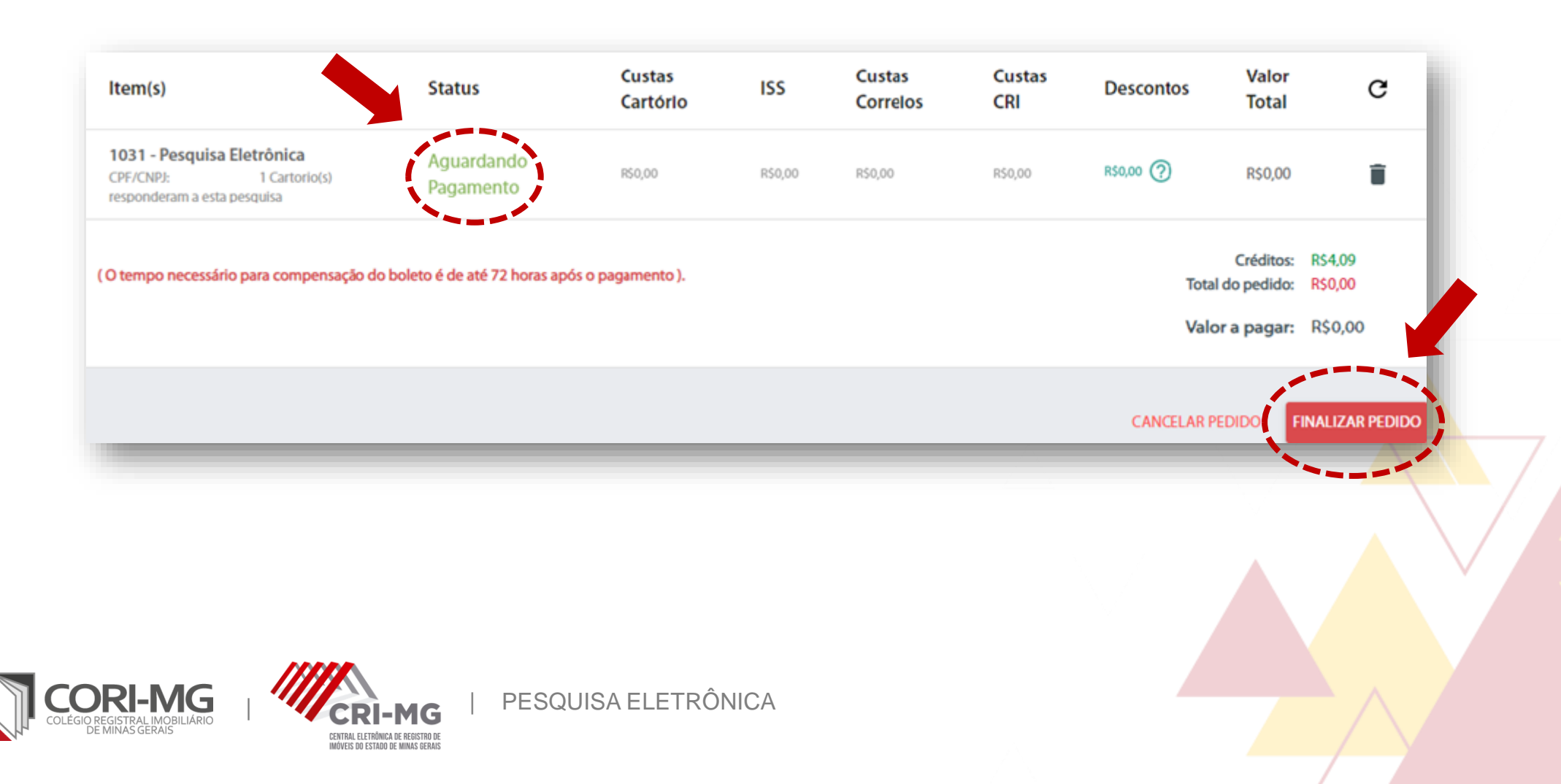

5. Escolha a opção de pagamento desejada. Você poderá selecionar boletos bancários ou cartão de crédito. Verifique os termos de serviço e realize o pagamento.

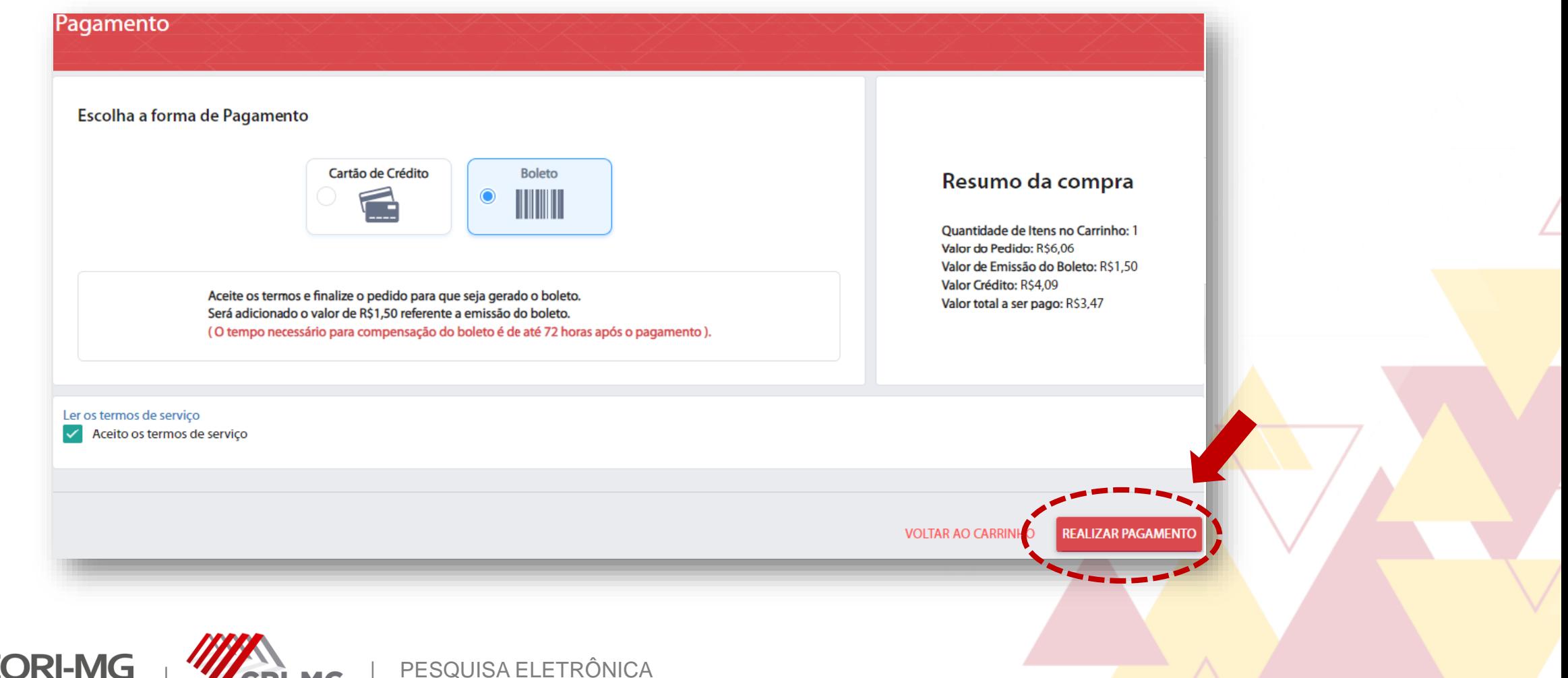

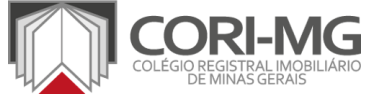

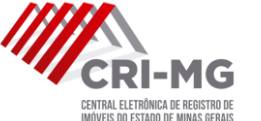

|

6. Após <sup>a</sup> confirmação do pagamento, <sup>é</sup> possível acompanhar <sup>o</sup> pedido pela tela inicial. Clique em "Pesquisa Eletrônica > Pedidos efetuados" para ver o status.

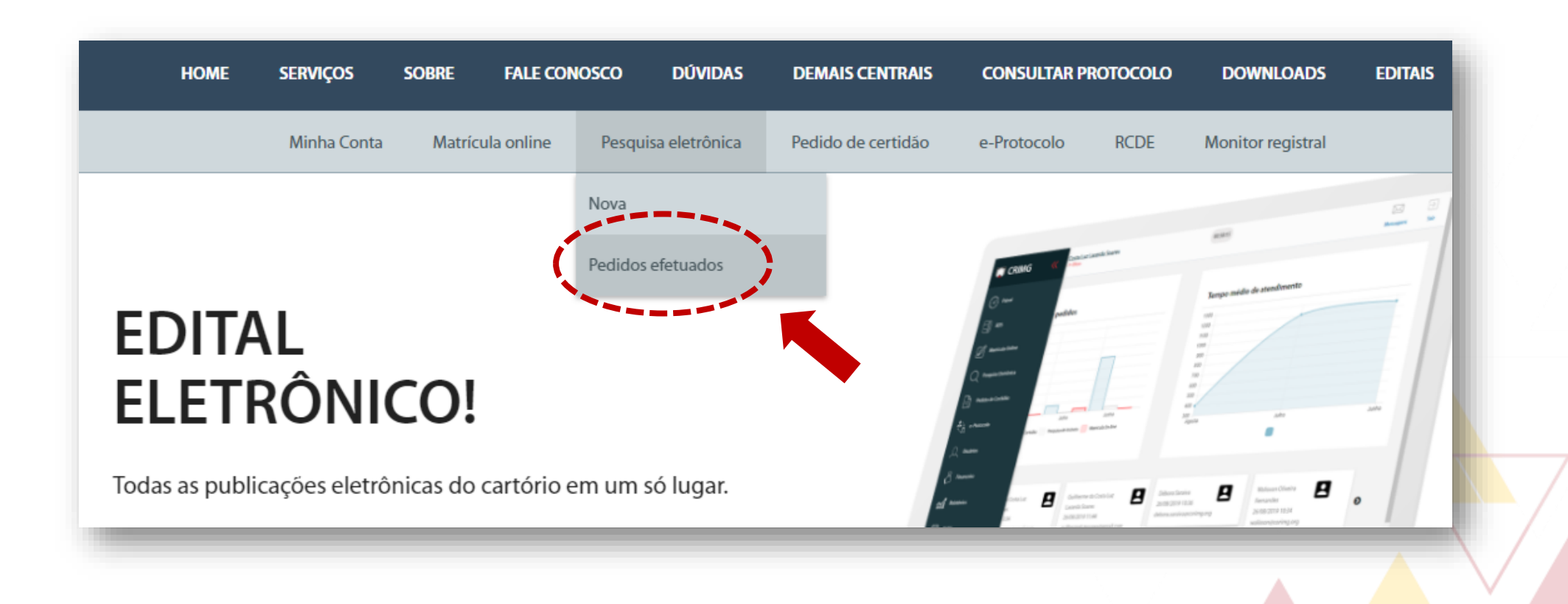

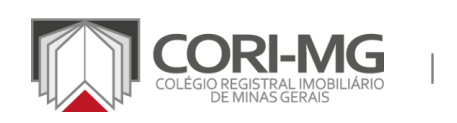

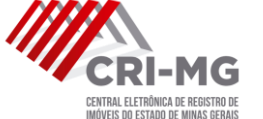

7. Seus pedidos serão apresentados na tela. Basta clicar em "Resultado" para ver a conclusão da pesquisa.

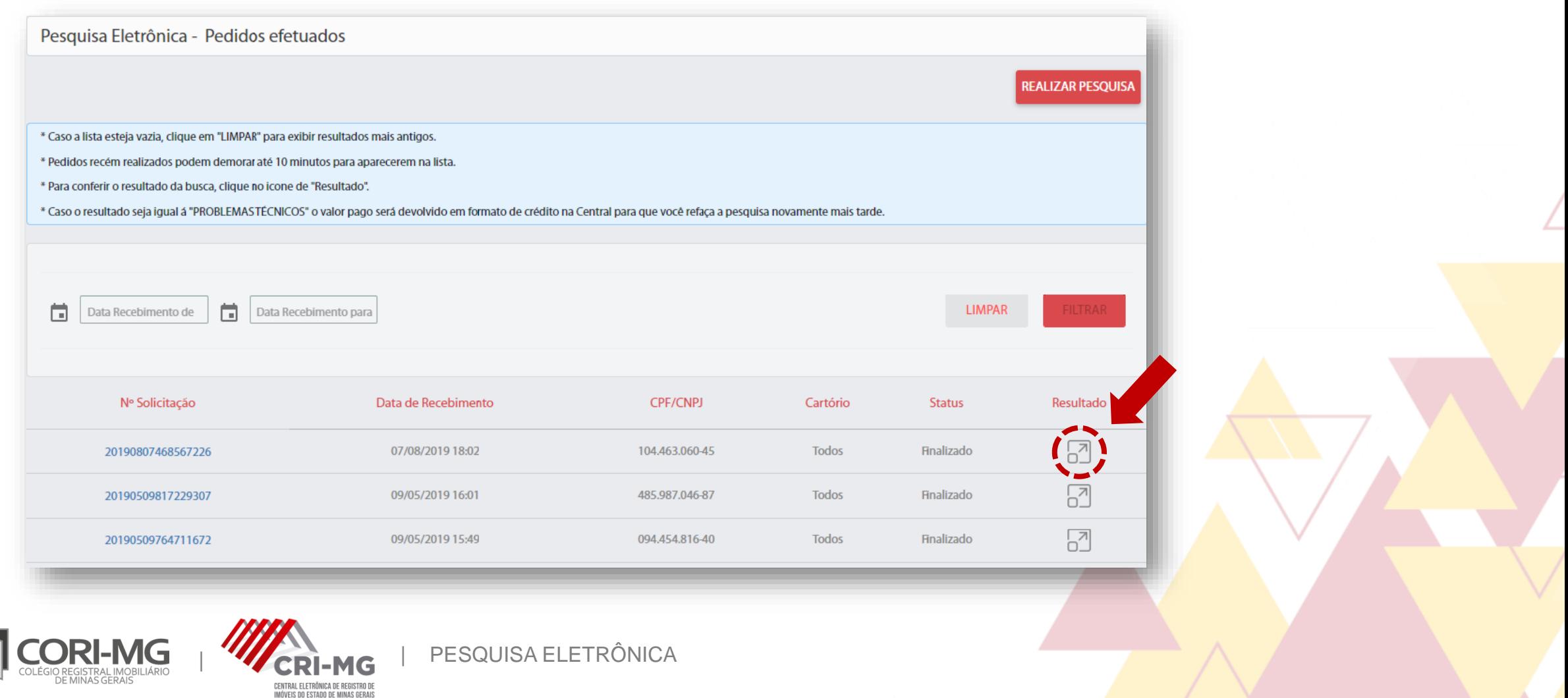

## 8. O resultado pode ser positivo ou negativo, conforme exemplos abaixo.

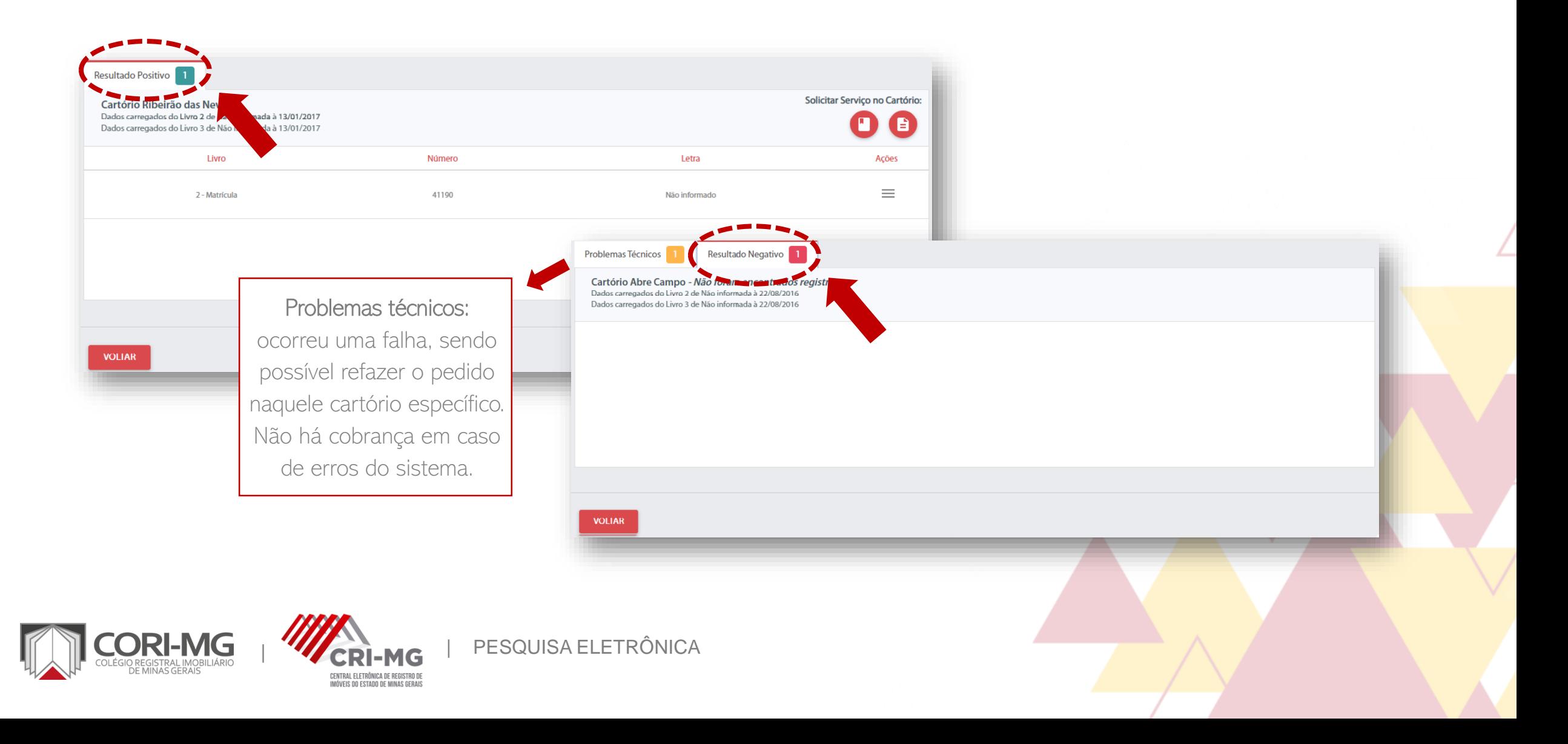

9. Se o resultado for positivo, é possível solicitar a visualização da matrícula/registro auxiliar ou pedir a certidão de inteiro teor.

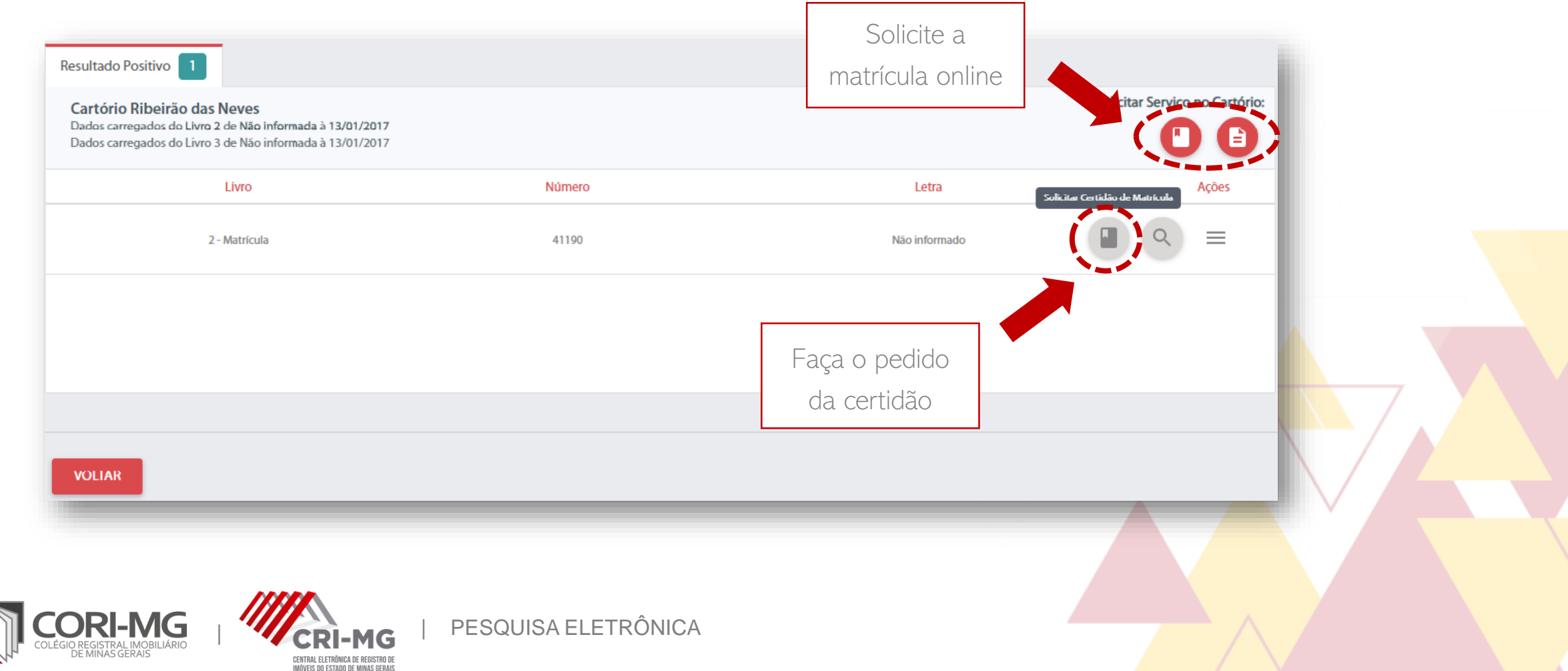